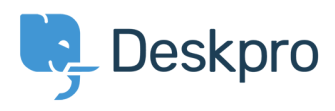

[News](https://support.deskpro.com/mt-MT/news) > [Product](https://support.deskpro.com/mt-MT/news/product) > [Product \(Agent\)](https://support.deskpro.com/mt-MT/news/product-agent) > [You can now clear your Ticket Search History](https://support.deskpro.com/mt-MT/news/posts/you-can-now-clear-your-ticket-search-history)

## You can now clear your Ticket Search History

2022-08-30 - Lara Proud - [Comments \(0\)](#page--1-0) - [Product \(Agent\)](https://support.deskpro.com/mt-MT/news/product-agent)

We've added the ability for you to quickly and easily clear your Ticket Search History by adding a 'Delete All' function.

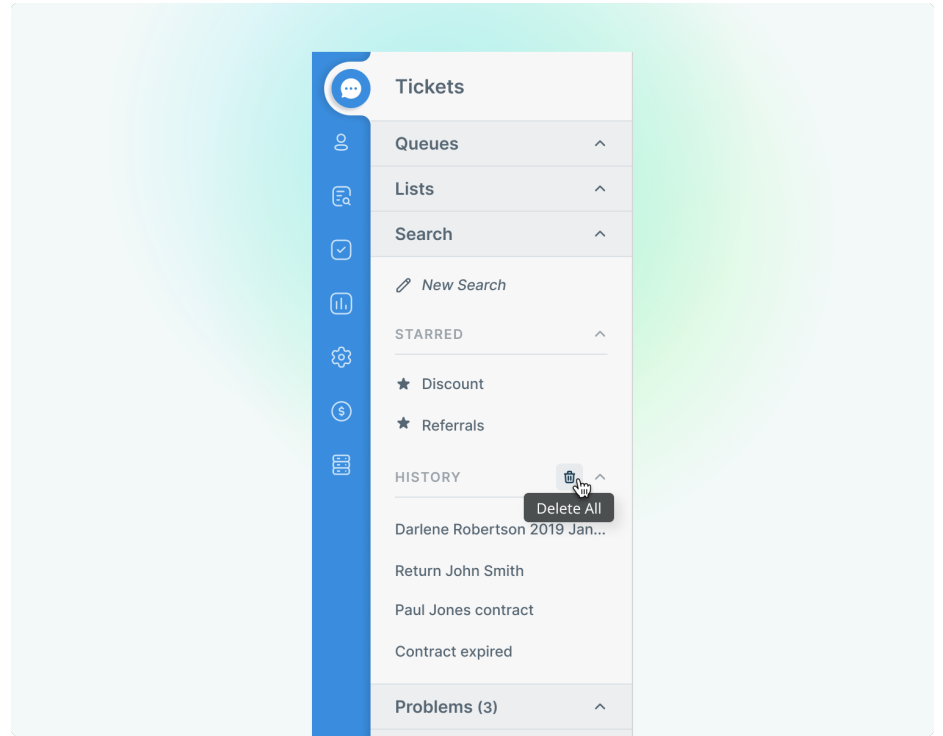

You will now be able to clear your search history by clicking the Recycling Bin icon next to the History header.

This new feature reduces the need for you to manually remove search entries and helps keep your Navigation Panel decluttered to provide a calmer and more user-friendly navigation experience in the helpdesk.